# **Dell Pro Stereo Headset**

WH3022

**Benutzerhandbuch** 

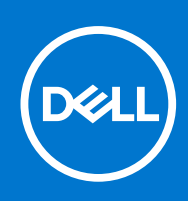

Hinweise, Vorsichtshinweise und Warnungen

**ANMERKUNG:** Eine ANMERKUNG macht auf wichtige Informationen aufmerksam, mit denen Sie Ihr Produkt besser einsetzen können.

**VORSICHT: Ein VORSICHTSHINWEIS warnt vor möglichen Beschädigungen der Hardware oder vor Datenverlust und zeigt, wie diese vermieden werden können.**

**WARNUNG: Mit WARNUNG wird auf eine potenziell gefährliche Situation hingewiesen, die zu Sachschäden, Verletzungen oder zum Tod führen kann.**

© 2021 Dell Inc. oder ihre Tochtergesellschaften. Alle Rechte vorbehalten. Dell, EMC und andere Marken sind Marken von Dell Inc. oder entsprechenden Tochtergesellschaften. Andere Marken können Marken ihrer jeweiligen Inhaber sein.

# Inhaltsverzeichnis

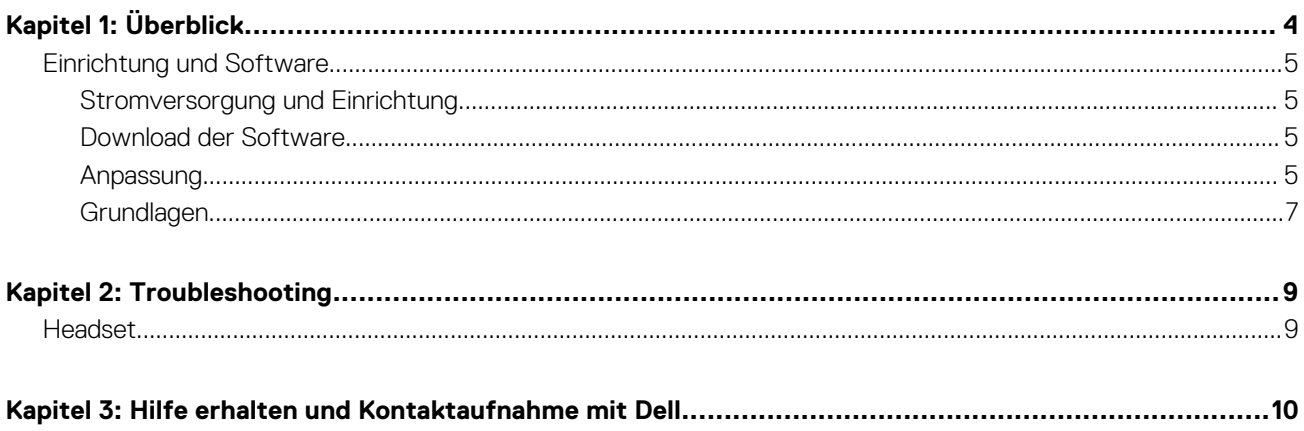

# **1**

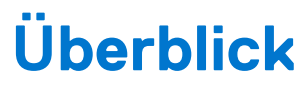

<span id="page-3-0"></span>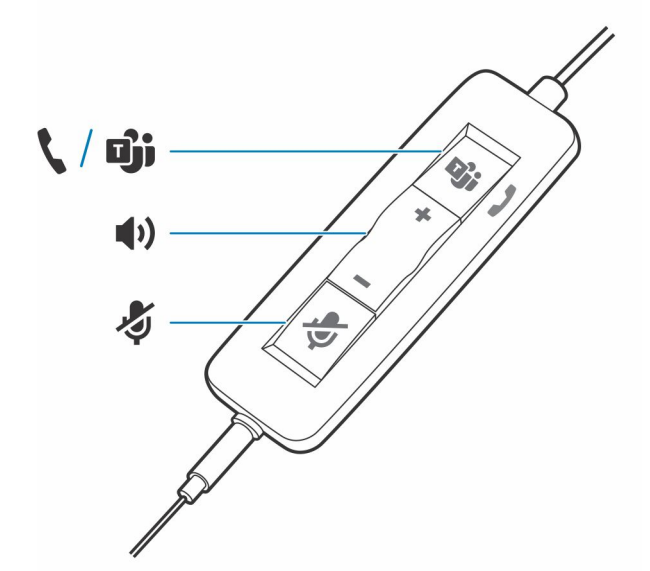

#### **Standard-LEDs**

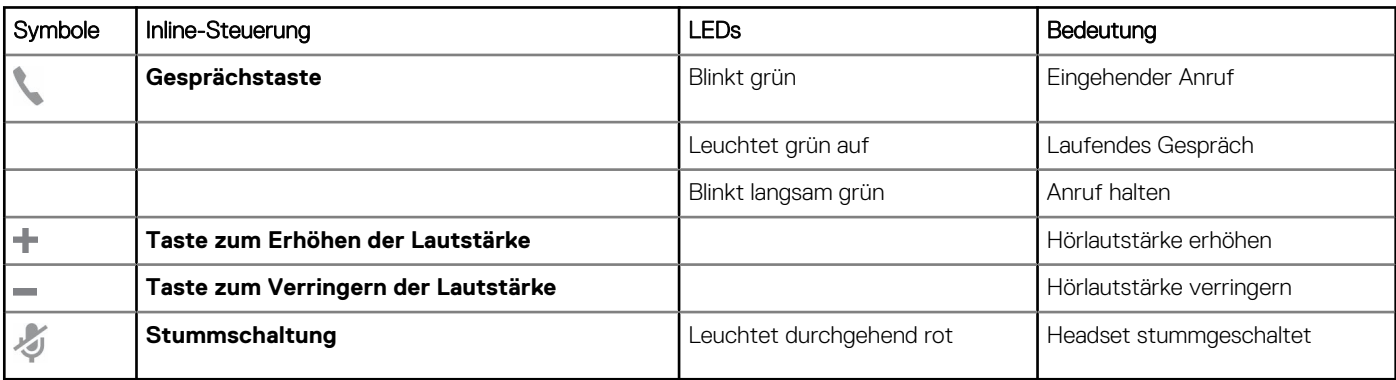

#### **Microsoft Teams-LEDs\***

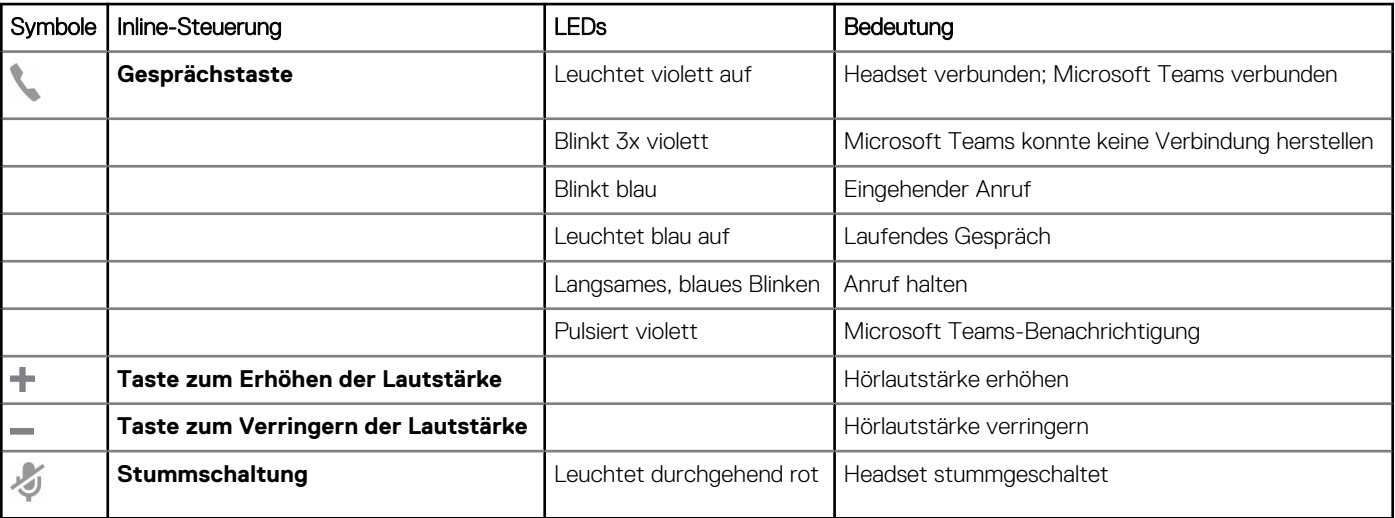

<span id="page-4-0"></span>**ANMERKUNG:** \*Microsoft Teams-Variante und -Anwendung erforderlich

## **Einrichtung und Software**

## **Stromversorgung und Einrichtung**

#### **Schritte**

Schalten Sie Ihr Headset ein, indem Sie es mit Ihrem Computer oder mobilen Gerät verbinden.

● **USB-A-/USB-C-Anschluss**  $\overline{1}$ ₽.  $\tilde{\mathcal{C}}$ ÷

## **Download der Software**

Manche Softphones erfordern die Installation von Plantronics Hub für Windows/Mac, um Steuerungsfunktionen (Anruf annehmen/ beenden und Stummschaltung) des Headsets zu unterstützen.

#### **Schritte**

Laden Sie Plantronics Hub für Windows/Mac von [poly.com/software](https://www.plantronics.com/software) herunter oder besuchen Sie [www.dell.com/support.](https://www.dell.com/support)

Verwalten Sie Ihre Headset-Einstellungen auf Ihrem Computer mit Plantronics Hub:

- Anrufsteuerung für Softphones
- Spracheinstellung des Headsets ändern
- Firmware aktualisieren
- Funktionen ein-/ausschalten

## **Anpassung**

### **Kopfbügel anpassen**

#### **Schritte**

Verlängern oder verkürzen Sie den Kopfbügel so, dass das Headset angenehm sitzt. Die Ohrkissen sollten bequem am Ohr anliegen.

#### **Beispiel**

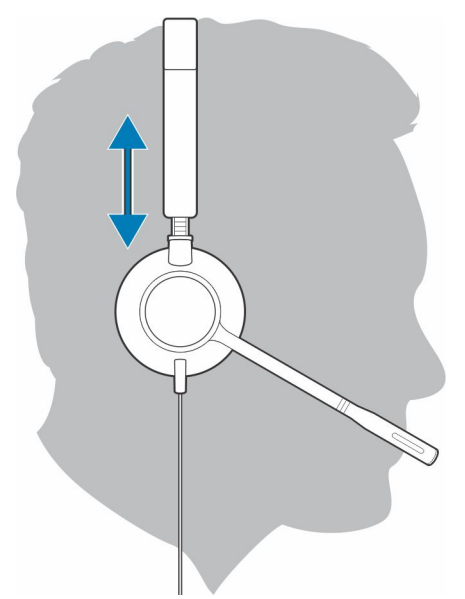

## **Positionieren des Mikrofonarms**

Dieses Headset kann sowohl links als auch rechts getragen werden.

#### **Schritte**

Drehen Sie den Mikrofonarm so, dass sich das Mikrofon direkt vor Ihrem Mund befindet.

#### **Beispiel**

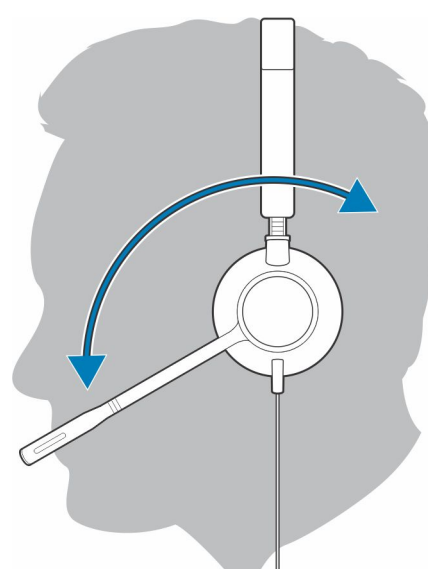

**VORSICHT: Stellen Sie den Mikrofonarm auf bis zu 180°, damit dieser nicht beschädigt wird.**  $\triangle$ 

### **Anpassen des Mikrofonarms**

#### **Schritte**

Positionieren Sie den Mikrofonarm vorsichtig so, dass er in einem Abstand von 3 cm zur Ecke Ihres Mundes zeigt.

<span id="page-6-0"></span>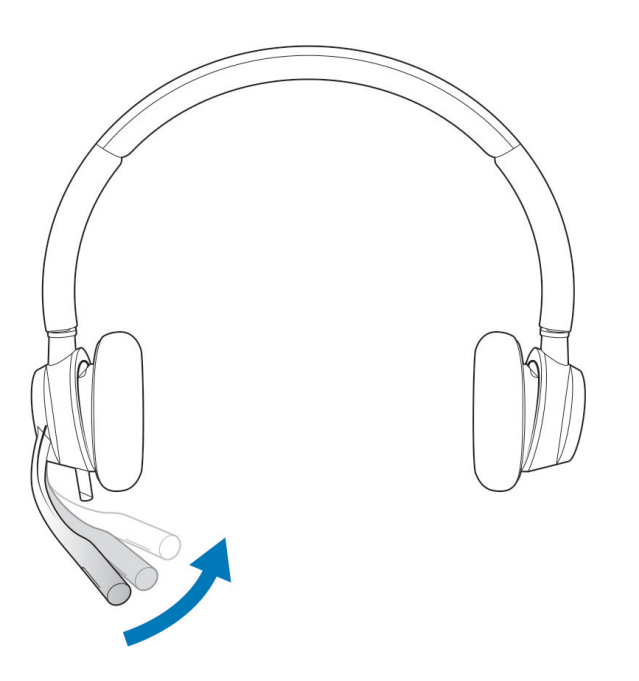

## **Grundlagen**

### **Anrufe tätigen/annehmen/beenden**

Die Gesprächskontrolle über das Headset ist eine Softwarefunktion, die ein kompatibles Softphone voraussetzt. Wenn Sie Plantronics Hub nicht installiert haben oder kein kompatibles Softphone besitzen, drücken Sie zunächst die Gesprächstaste am Headset und tätigen/ beenden Sie dann den Anruf über die Softphone-Anwendung. Laden Sie Plantronics Hub für Windows/Mac von [poly.com/software](https://www.plantronics.com/software) herunter oder besuchen Sie [www.dell.com/support](https://www.dell.com/support). .

#### **Annehmen und Beenden von Anrufen**

#### **Schritte**

Tippen Sie auf die Gesprächstaste oder nehmen Sie den Anruf über Ihr Softphone an.

#### **Anruf tätigen**

#### **Schritte**

Wählen Sie mithilfe der Softphone-Anwendung.

#### **Wahlwiederholung**

Tippen Sie, solange kein Anruf aktiv ist, zweimal die Anruftaste, um die letzte Nummer erneut zu wählen.

#### **Halten**

Um einen Anruf zu halten, halten Sie die Gesprächstaste gedrückt, bis Sie einen Piepton oder eine Sprachansage hören.

### **Lautstärke**

#### **Hörlautstärke**

#### **Schritte**

Drücken Sie die Taste zum Erhöhen (+) oder Verringern (-) der Lautstärke.

#### **Anpassen der Lautstärke des Headset-Mikrofons (Softphone)**

#### **Schritte**

Führen Sie einen Testanruf mit dem Softphone durch und passen Sie die Softphone-Lautstärke und den PC-Sound an.

### **Stummschaltung**

#### **Schritte**

Drücken Sie während eines Gesprächs kurz die Stummschaltungstaste , um das Mikrofon an der Inline-Steuerung stummzuschalten. Um die Stummschaltung wieder aufzuheben, drücken Sie die Taste erneut.

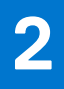

# **Troubleshooting**

## <span id="page-8-0"></span>**Headset**

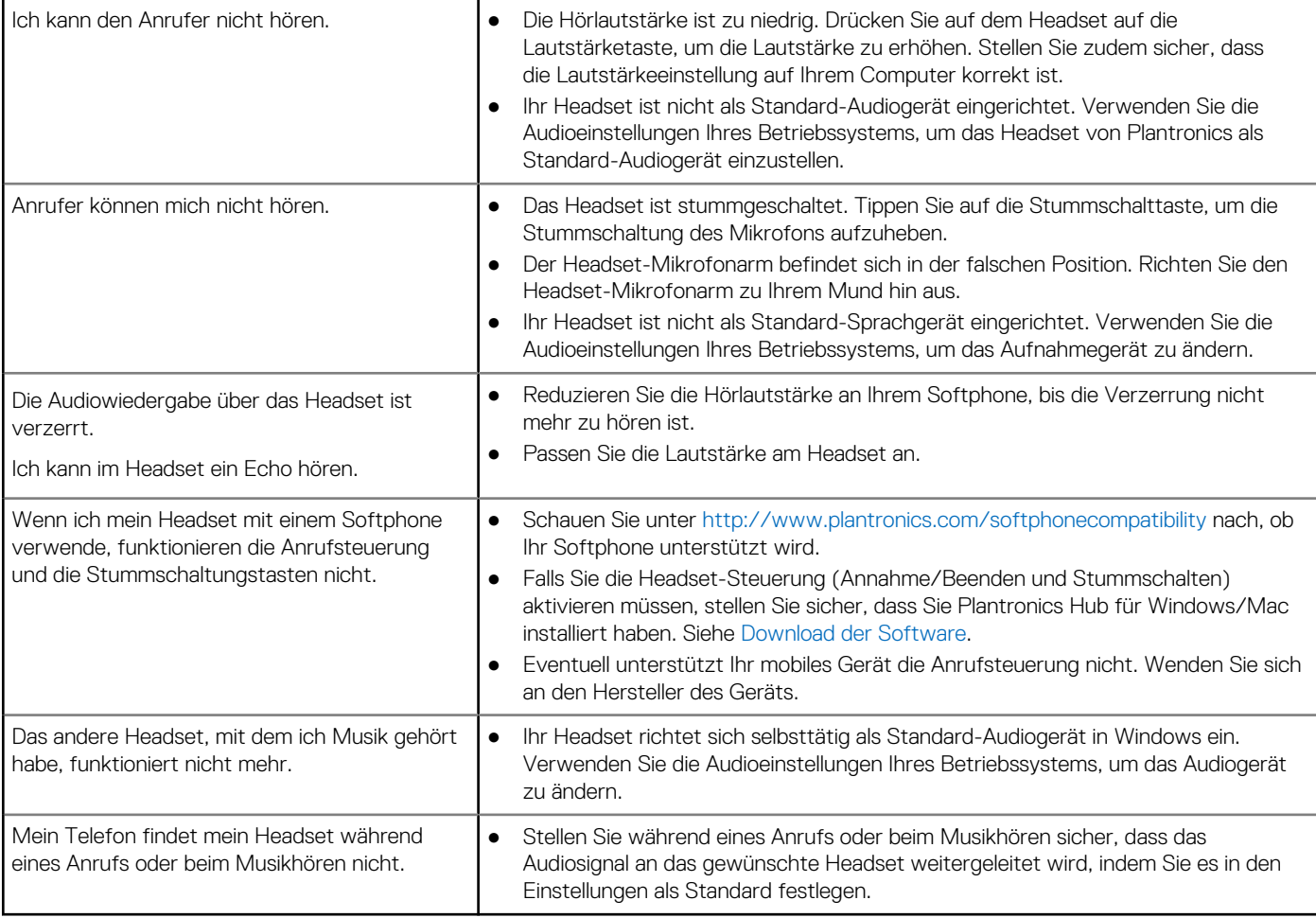

# <span id="page-9-0"></span>**Hilfe erhalten und Kontaktaufnahme mit Dell**

## Selbsthilfe-Ressourcen

Mithilfe dieser Selbsthilfe-Ressourcen erhalten Sie Informationen und Hilfe zu Dell-Produkten:

#### **Tabelle 1. Selbsthilfe-Ressourcen**

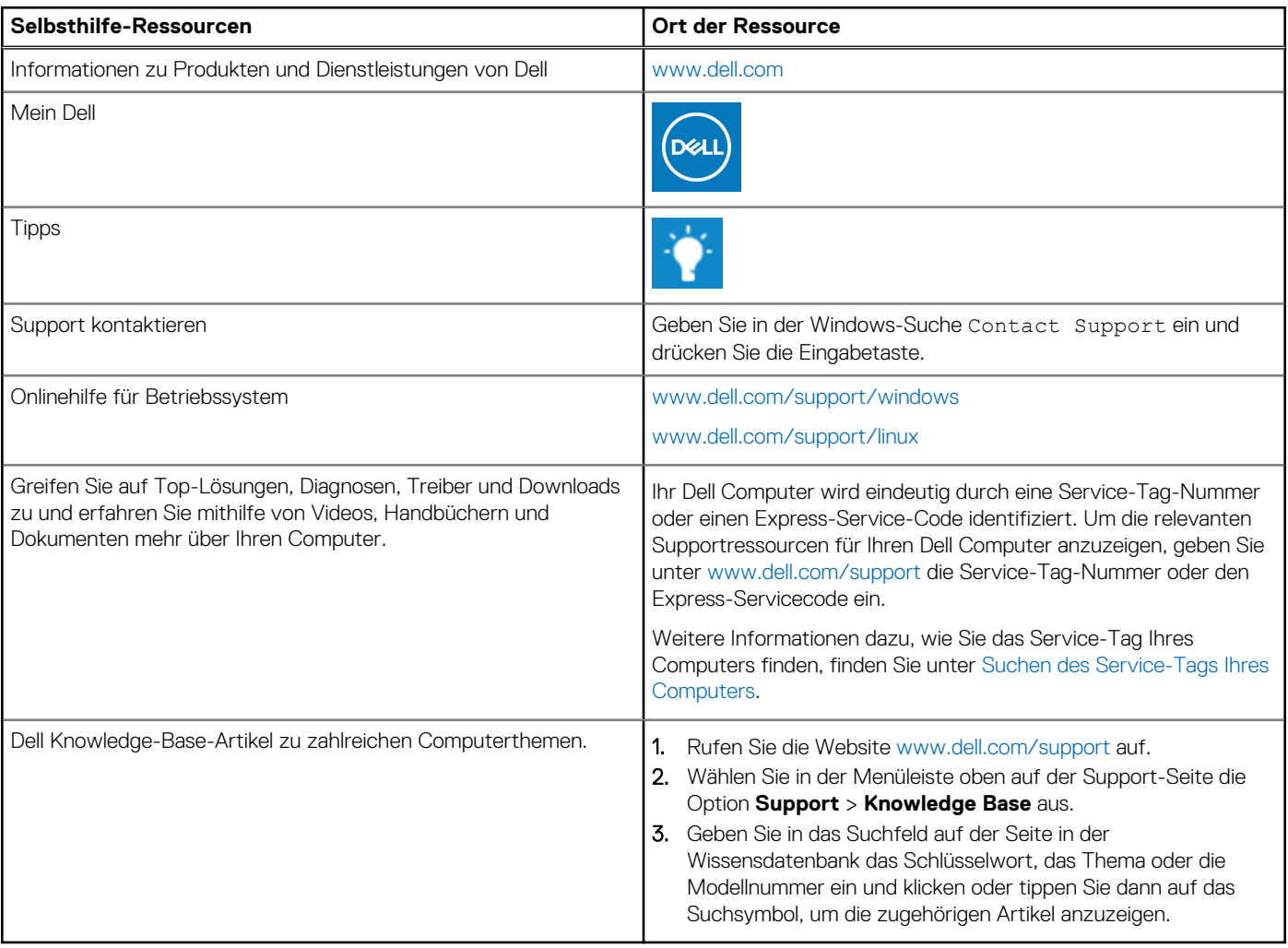

## Kontaktaufnahme mit Dell

Informationen zur Kontaktaufnahme mit Dell für den Verkauf, den technischen Support und den Kundendienst erhalten Sie unter [www.dell.com/contactdell](https://www.dell.com/contactdell).

- **ANMERKUNG:** Die Verfügbarkeit ist je nach Land/Region und Produkt unterschiedlich und bestimmte Services sind in Ihrem Land/ Ihrer Region eventuell nicht verfügbar.
- **ANMERKUNG:** Wenn Sie nicht über eine aktive Internetverbindung verfügen, können Sie Kontaktinformationen auch auf Ihrer Auftragsbestätigung, dem Lieferschein, der Rechnung oder im Dell Produktkatalog finden.